## 07. Mobil Uygulama PDF İmzalama

- [Mobil Uygulama ile Giriş](#page-0-0)
- [Teknik Servis Formu ve PDF İmzalama](#page-0-1)

## <span id="page-0-0"></span>Mobil Uygulama ile Giriş

Teknik servis kullanıcı yerinde destek zamanı geldiğinde mobil uygulamayı açar ve yapılan çalışma ile ilgili kayıt girişini sağlar.

## <span id="page-0-1"></span>Teknik Servis Formu ve PDF İmzalama

Teknik servis formu destek kayıtlar üzerinden form hazırla ile oluşturulur. Form hazırlama ve pdf detaylı bilgi için [tıklayınız.](https://docs.logo.com.tr/pages/viewpage.action?pageId=105579231)

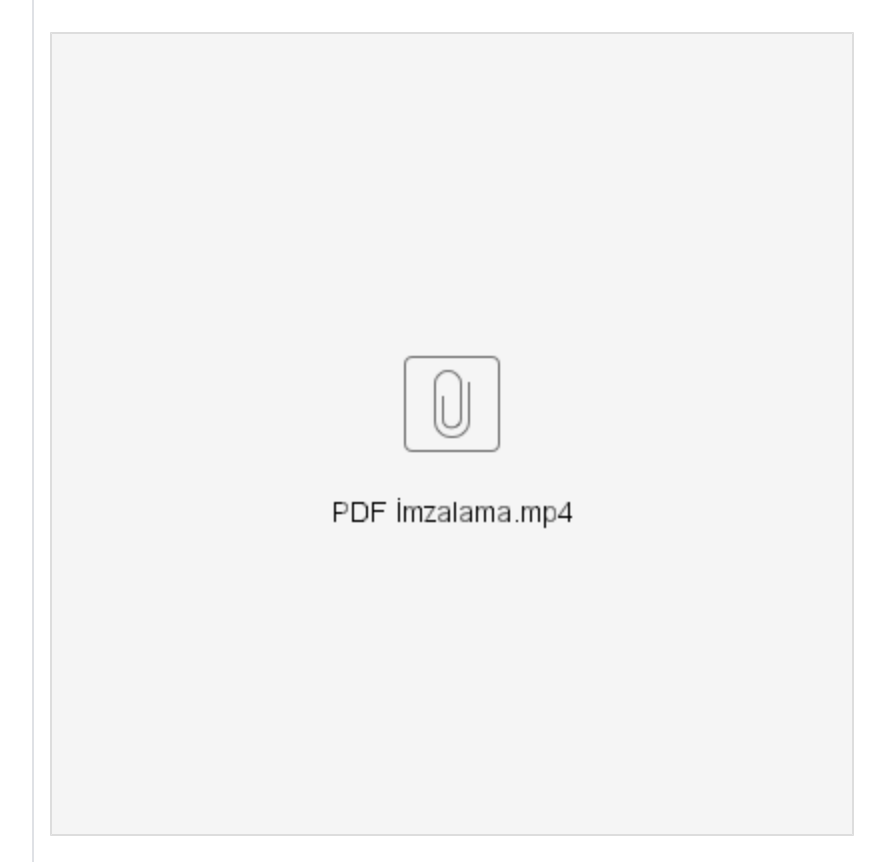

Destek kaydı giriş ve kayıt kapanışa kadar ziyaret giriş / çıkış bilgileri süre olarak işler. Müşteri ziyareti sonunda ziyaret süresinden çıkış sağlanır.

Son aşamada ise mobil uygulama üzerinden destek kaydı ilişkili kayıtlardan aktivite kaydı tıklanır ve detaylı not girişi ile aktivite kaydı da kapatılır.

## Designer Teknik Servis Formu

Designer üzerinden oluşturulan teknik servis formu için yapılan çalışmayı kendi local veya server üzerinde de ekleyebilirsiniz.

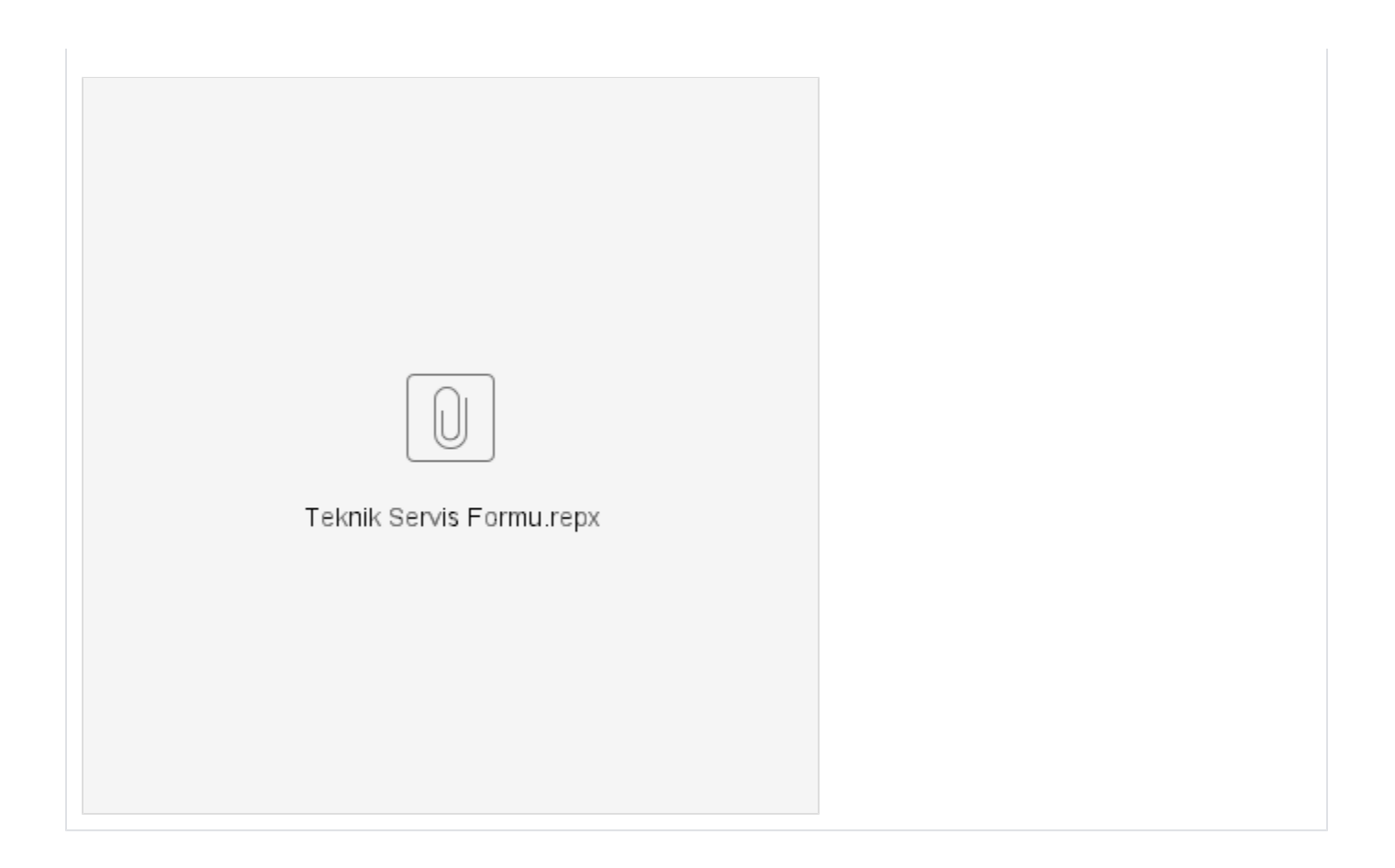